# 配置可報告的全域性變數,以捕獲分析器上流的 選單節點上選定的數字

## 目錄

簡介 必要條件 需求 採用元件 在WxCC門戶上建立可報告的變數 驗證

## 簡介

本文檔介紹了配置可報告的全域性變數以捕獲在Analyzer上的流的選單節點上輸入的數字的步驟。 作者:Bhushan Suresh,思科TAC工程師。

## 必要條件

#### 需求

思科建議您瞭解以下主題 :

- Webex客服中心(WxCC)2.0
- Webex客服中心管理員對租戶的訪問許可權

### 採用元件

本檔案中的資訊是根據以下軟體版本:

• WxCC 2.0

本文中的資訊是根據特定實驗室環境內的裝置所建立。文中使用到的所有裝置皆從已清除(預設 )的組態來啟動。如果您的網路運作中,請確保您瞭解任何指令可能造成的影響。

## 在WxCC門戶上建立可報告的變數

### 第1步:在WxCC門戶上的Provisioning > Global Variables下建立可報告變數

#### Global Variable

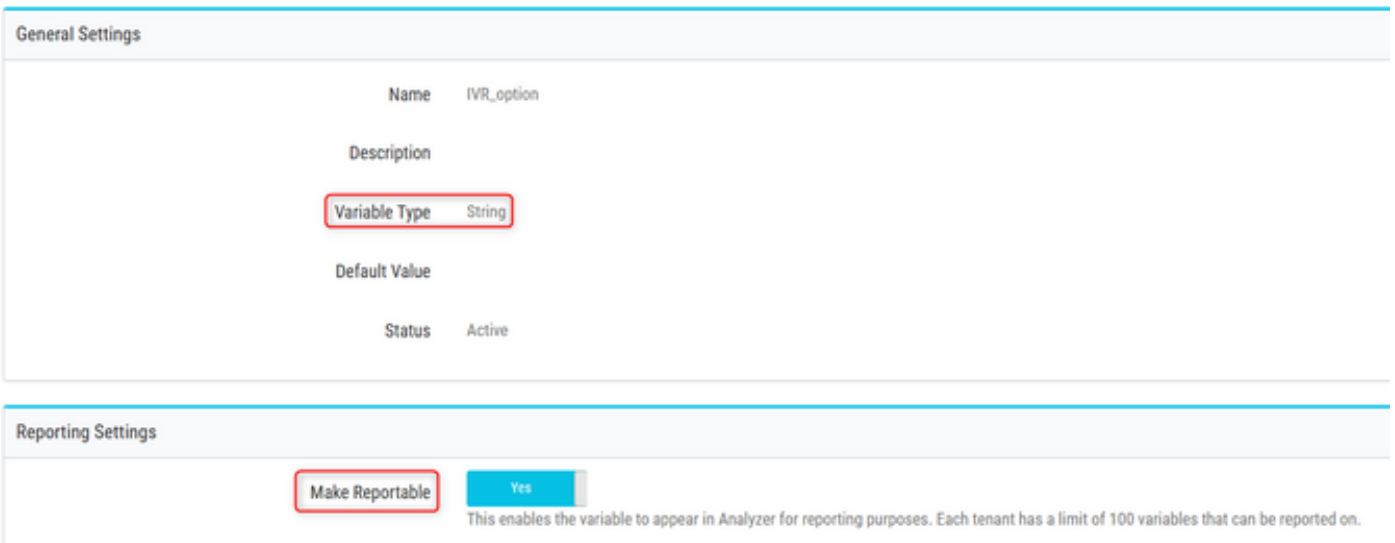

### 第2步:使用選單節點創建流或編輯現有流。在Global Variables下,在此填充在Portal頁面上建立的 變數

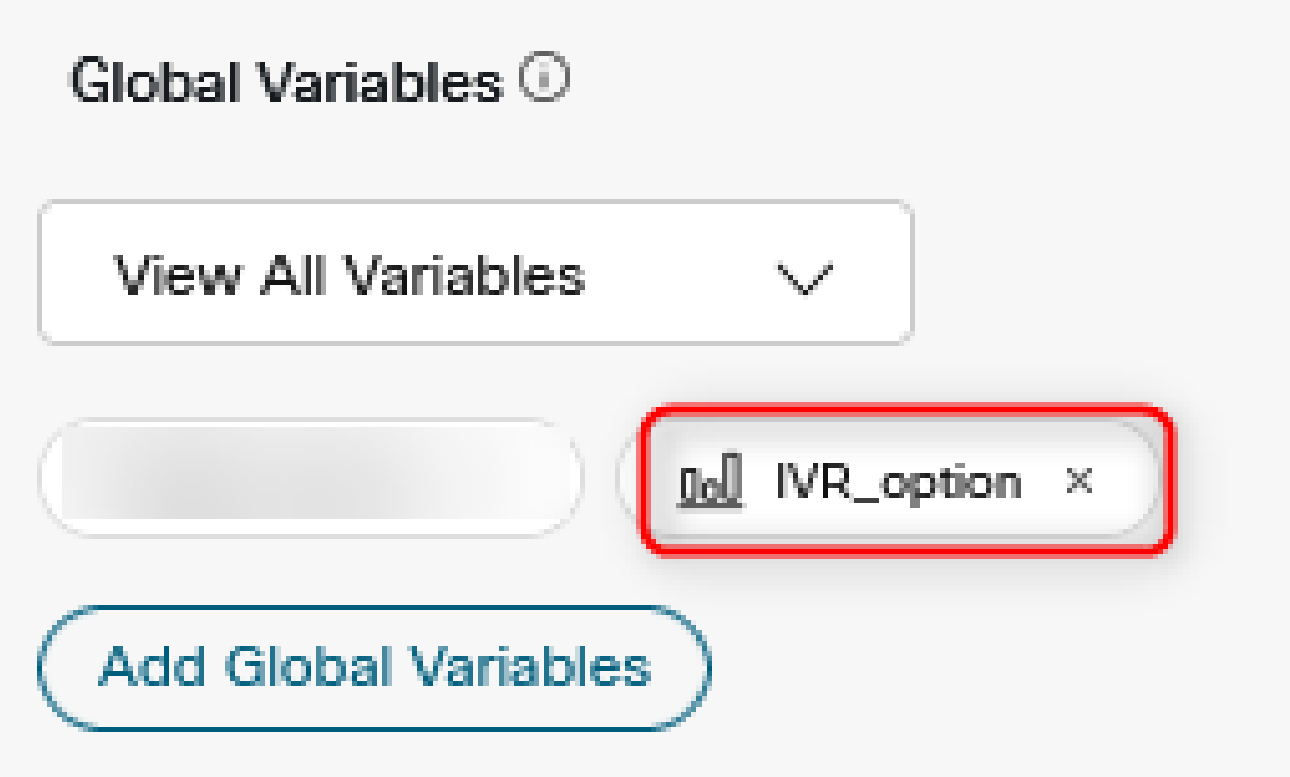

第3步:在Menu節點之後建立SetVariable節點,並將先前步驟中建立的全域性變數從Menu節點對 映到輸出變數(DigitsEntered)(Menu節點)

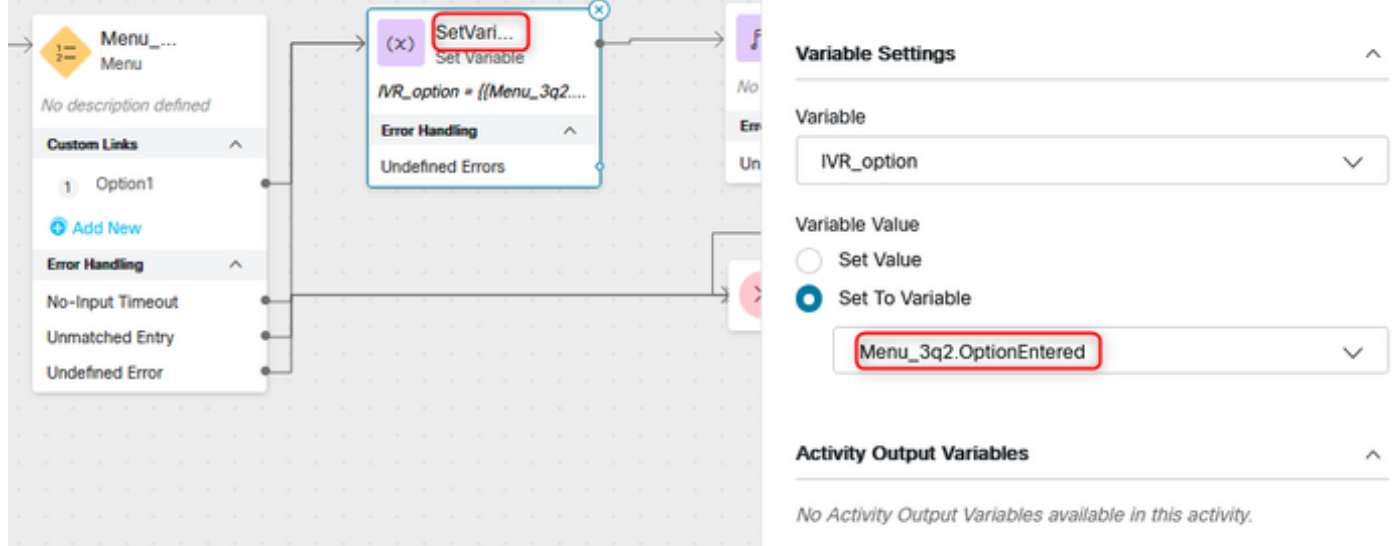

## 驗證

在Analyzer上建立客戶作業階段記錄(CSR)報告,並且在上一步驟中建立的全球變數會顯示為設定 檔變數

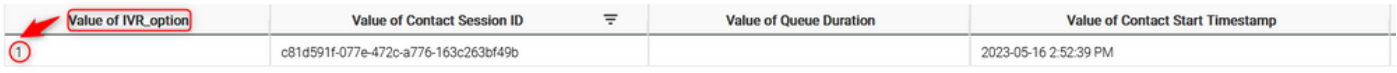

#### 關於此翻譯

思科已使用電腦和人工技術翻譯本文件,讓全世界的使用者能夠以自己的語言理解支援內容。請注 意,即使是最佳機器翻譯,也不如專業譯者翻譯的內容準確。Cisco Systems, Inc. 對這些翻譯的準 確度概不負責,並建議一律查看原始英文文件(提供連結)。